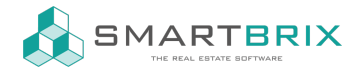

## Anleitung Einrichtung Verwaltung

Bevor die Objekte und Nutzungen angelegt werden können, sollten die Kostenarten und Produkte überprüft und ggf. angepasst werden.

Wenn Sie mehrere Firmen eingerichtet haben, sind die folgenden Schritte in jeder Firma vorzunehmen. Bis auf die Kontakte sieht jede Firma nur die ihr zugeordneten Daten. Dies gilt u.a. für die Objekte, Nutzungsverhältnisse, Produkte und Kostenarten.

# 1. Kostenarten definieren

Es sind bereits die gängigen Kostenarten vordefiniert. Diese können angepasst oder erweitert werden. Wird eine Kostenart in verschiedenen Objekten unterschiedlich umgelegt, kann die Kostenart mehrfach angelegt werden.

[Kostenarten](https://www.smartbrix.io/knowsystem/kostenarten-verwalten-13) verwalten

## 2. Produkte konfigurieren

Produkte regeln, auf welchen Konten mit welcher Steuer gebucht wird. Die vorkonfigurierten Produkte sollten überprüft und ggf. angepasst werden.

[Produkte](https://www.smartbrix.io/knowsystem/produkte-48)

# 3. Objekte anlegen

Da die Objekte als Grundlage für alle weiteren Schritte dienen und diese an verschiedenen Stellen verknüpft werden, sollten diese als erstes angelegt werden.

Bei Gebäuden mit mehreren Einheiten sollte zuerst das Gebäude als Hauptobjekt mit allen Daten angelegt werden, dies kann dann als Kopiervorlage für die einzelnen Einheiten genutzt werden.

Bei Verwaltungsobjekten ist die Kostenstelle ein Pflichtfeld, da über diese die Betriebskosten zugeordnet werden. Sie muss bei allen Einheiten eines Gebäudes gleich sein. Sie kann beliebig benannt und bei der Objektanlage frei vergeben werden.

Anlage von [Objekten](https://www.odoo-bs.com/knowsystem/anlage-von-objekten-3)

#### $\binom{4}{9}$  2761 835 10 72 @ invoicing@smartbrix.io  $\binom{4}{9}$  http://www.smartbrix.io

SMARTBRIX GmbH • GF: Tobias Hammeke, David Färber • USt.-ID: DE341219498 • Amtsgericht Olpe HRB 11030 Volksbank Olpe-Wenden-Drolshagen eG • IBAN: DE70 4626 1822 0020 2235 00 • BIC: GENODEM1WDD

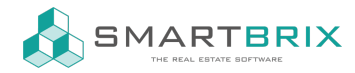

SMARTBRIX GmbH In der Wüste 72 57462 Olpe Deutschland

# 4. Nutzungen anlegen

nach Konfiguration der Produkte können nun die Nutzungen (Mieten, Leerstand, Eigennutzung) angelegt werden

[Nutzungsverhältnisse](https://www.odoo-bs.com/knowsystem/anlage-von-nutzungsverhaltnissen-mietvertragen-leerstand-eigennutzung-5) anlegen

### 5. Betriebskostenabrechnungen erstellen

[Betriebskostenabrechnung](https://www.odoo-bs.com/knowsystem/betriebskostenabrechnung-bka-nebenkostenabrechnung-nka-36?sections=3)

 $\leftarrow$  +49 2761 835 10 72 @ invoicing@smartbrix.io  $\bullet$  http://www.smartbrix.io

SMARTBRIX GmbH • GF: Tobias Hammeke, David Färber • USt.-ID: DE341219498 • Amtsgericht Olpe HRB 11030 Volksbank Olpe-Wenden-Drolshagen eG • IBAN: DE70 4626 1822 0020 2235 00 • BIC: GENODEM1WDD